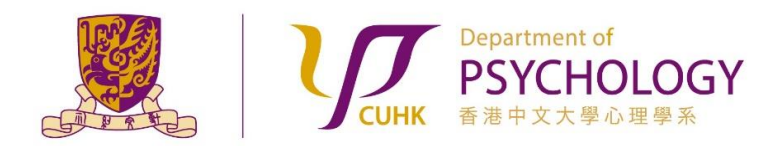

#### **Applying for Research Ethics Review for Experiments with Participants from the Subject Pool**

1. Submit "Subject Pool Allocation Request" at the beginning of a semester by completing the following form: [https://esurvey.psy.cuhk.edu.hk/jfe/form/SV\\_2sPxGxGCmMo5509](https://esurvey.psy.cuhk.edu.hk/jfe/form/SV_2sPxGxGCmMo5509)

Please note that the window for applying for Subject Pool Allocation is the **FIRST TWO WEEKS** of a semester. Result of Subject Pool Allocation will be announced at the beginning of Week 3.

- 2. Obtain the "Survey and Behavioral Research Ethics Training Certificate" by following the instructions stated in the Research Ethics Training website [https://www.research](https://www.research-ethics.cuhk.edu.hk/orktsResearch/)[ethics.cuhk.edu.hk/orktsResearch/](https://www.research-ethics.cuhk.edu.hk/orktsResearch/) of the University.
- 3. i) Prepare relevant documents (Consent Form, Debriefing Form, Supervisor Endorsement Form, and Survey and Behavioral Research Ethics Training Certificate) for applying for Research Ethics Review.

Templates and samples of Consent Form, Debriefing Form and Supervisor Endorsement Form can be found under the "Documents required for applying for Research Ethics Review (Subject Pool Experiments)" Section of the "Research Ethics" page of the Department Website.

- ii) Merge all of the above documents into **ONE file**.
- iii) Name the file using the following convention:

[**expID-ethicsForm.docx** or **expID-ethicsForm.pdf**]**\*** (e.g.: **23241001-ethicsForm.docx** or **23241001-ethicsForm.pdf**).

**\*REMARKS:** expID is a number assigned to an experiment that recruits Participants from the Subject Pool.

4. From the beginning of Week 3 to the end of Week 10, Researchers with allocated Subject Pool hours can apply for an Experiment ID (expID), and a Researcher Account on the Sona Systems (for new users) using this form:

[https://esurvey.psy.cuhk.edu.hk/jfe/form/SV\\_eEiDeMO7cAwtUAB](https://esurvey.psy.cuhk.edu.hk/jfe/form/SV_eEiDeMO7cAwtUAB)

Within three working days, a Sona Researcher Account will be created, and an email notification will be generated by the Sona Systems. If you do not hear from us after 3 working days, please contact the Department Subject Pool Administrators via email [subjectpool@psy.cuhk.edu.hk](mailto:subjectpool@psy.cuhk.edu.hk) for assistance.

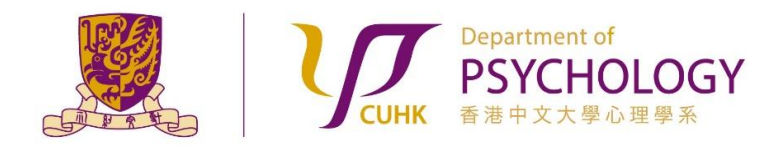

**Applying for Research Ethics Review for Experiments with Participants from the Subject Pool**

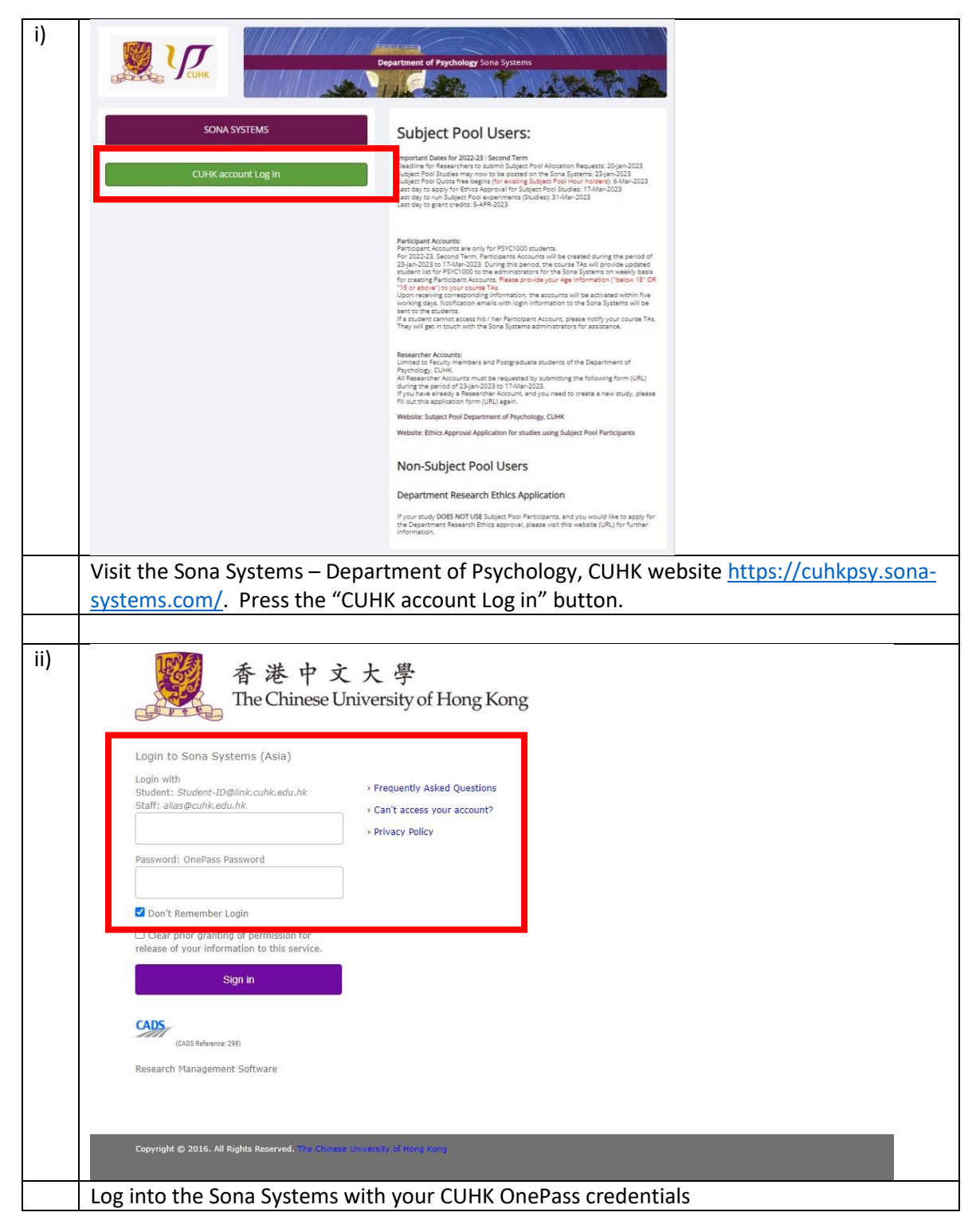

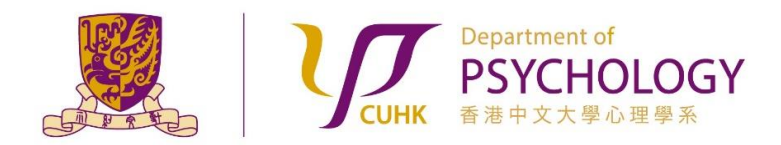

proceed.

O Online Internal<br>Survey Study

 $\Box$ 

Continue  $\bullet$ 

**Applying for Research Ethics Review for Experiments with Participants from the Subject Pool**

iii) My Pn My Studies Announcement View and edit your studie \*\*\* IMPORTANT NOTE \*\*\* Before you submit you study for approval, please be sure go thr<br>materials, and carefully follow the instructions stated in the process in the approval process not only for you, but for<br>so will slow down the approval proces thew, add or edit timeslots  $\Omega$ ★ View uncredited timeslots All Studies Wew all studies available to participant Subject Pool Users: Add New Study dies that use Participants from the Subject Pool: + Create a new study 2022-23 : Second Term -- Allocated Subject Pool Hours ( URL) Prescreen Results Subject Pool, Department of Psychology, CUHK (URL) Website: Ethics Approval Application for studies using Subject Pool Particip<br>(Guidelines) 警 Analyze participant prescreen result My Profile s for Researchers (New Study) (Re-Run Study) Change password Sona Systems - Researcher Tutorial > (YouTube Video) Modify contact information Sona Systems - Full documentation (PDF file) Change your email address Department Research Ethics Approval<br>Applicants: Select "Add New Study" in the menu bar iv) Select Study Type .<br>udy or a 많을 Multi-Part Sta derence and where there is now one ner Standard Study 圍 A study that is scheduled to take place at a specific time, in a specific place or over videoconference, in multiple parts. The different par<br>may be scheduled to take place a specified number of days apart, and a participa 團 O BBTwo-Part<br>○ BBBThree-Part ○ 問題問題 Four-Part An online study located on another website like Qualtrics, SurveyMonkey, Gorilla, PsychoPy (Pavlovia), REDCap, or any other website O Online External Study C An online study located on another website like Qualtrics, SurveyMonkey, Gorilla, Psychofly (Paviovia), REDCap, or any other website, in<br>multiple parts. The different parts may be scheduled to take place a specified number  $O$  **El El** Two-Part o mmmmmree-Par O **BBBB** Four-Part

Select the study type that best suits your experiment. Press the "Continue" button to

An online survey study where the questions are set up in the system

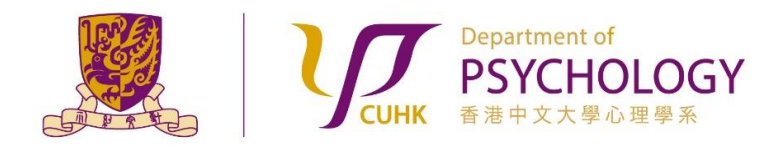

 $\sim$ 

**Applying for Research Ethics Review for Experiments with Participants from the Subject Pool**

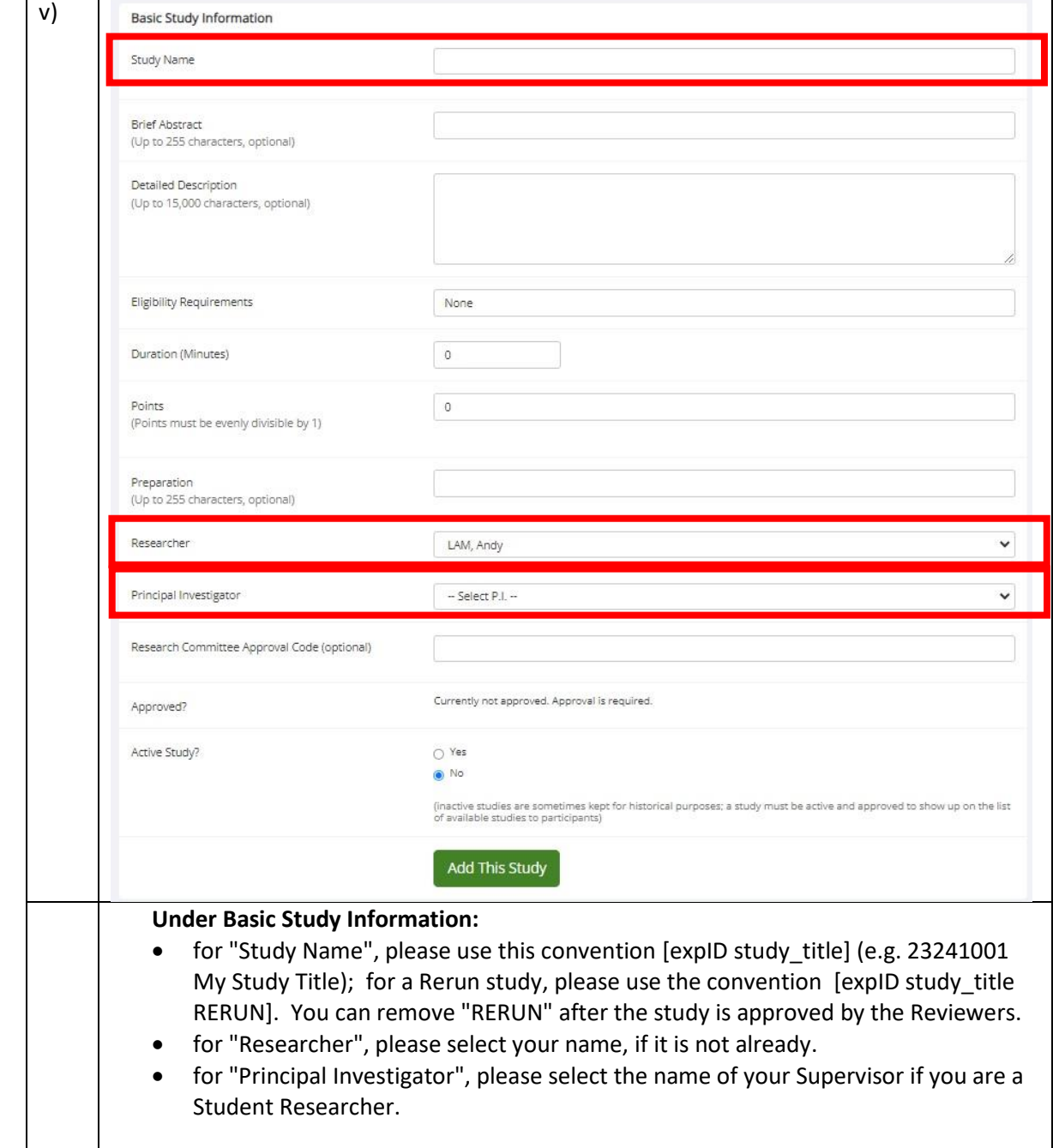

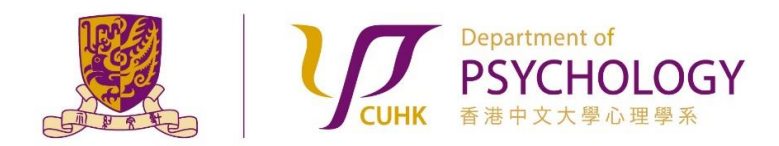

**Applying for Research Ethics Review for Experiments with Participants from the Subject Pool**

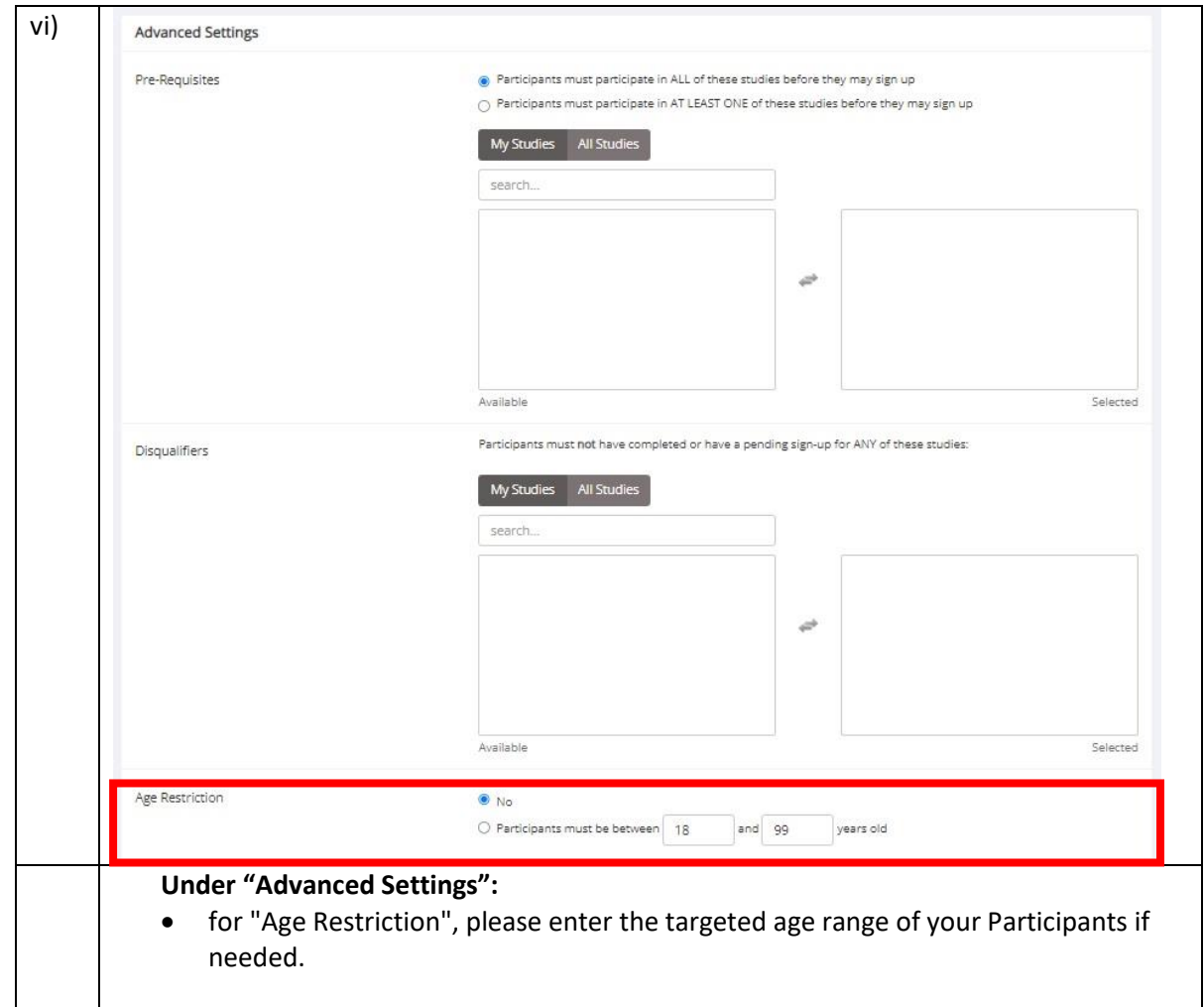

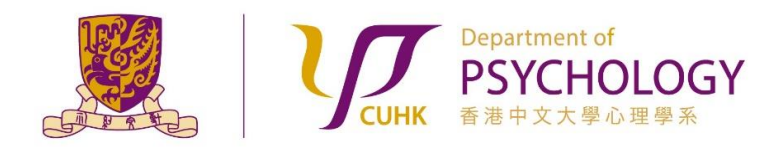

**Applying for Research Ethics Review for Experiments with Participants from the Subject Pool**

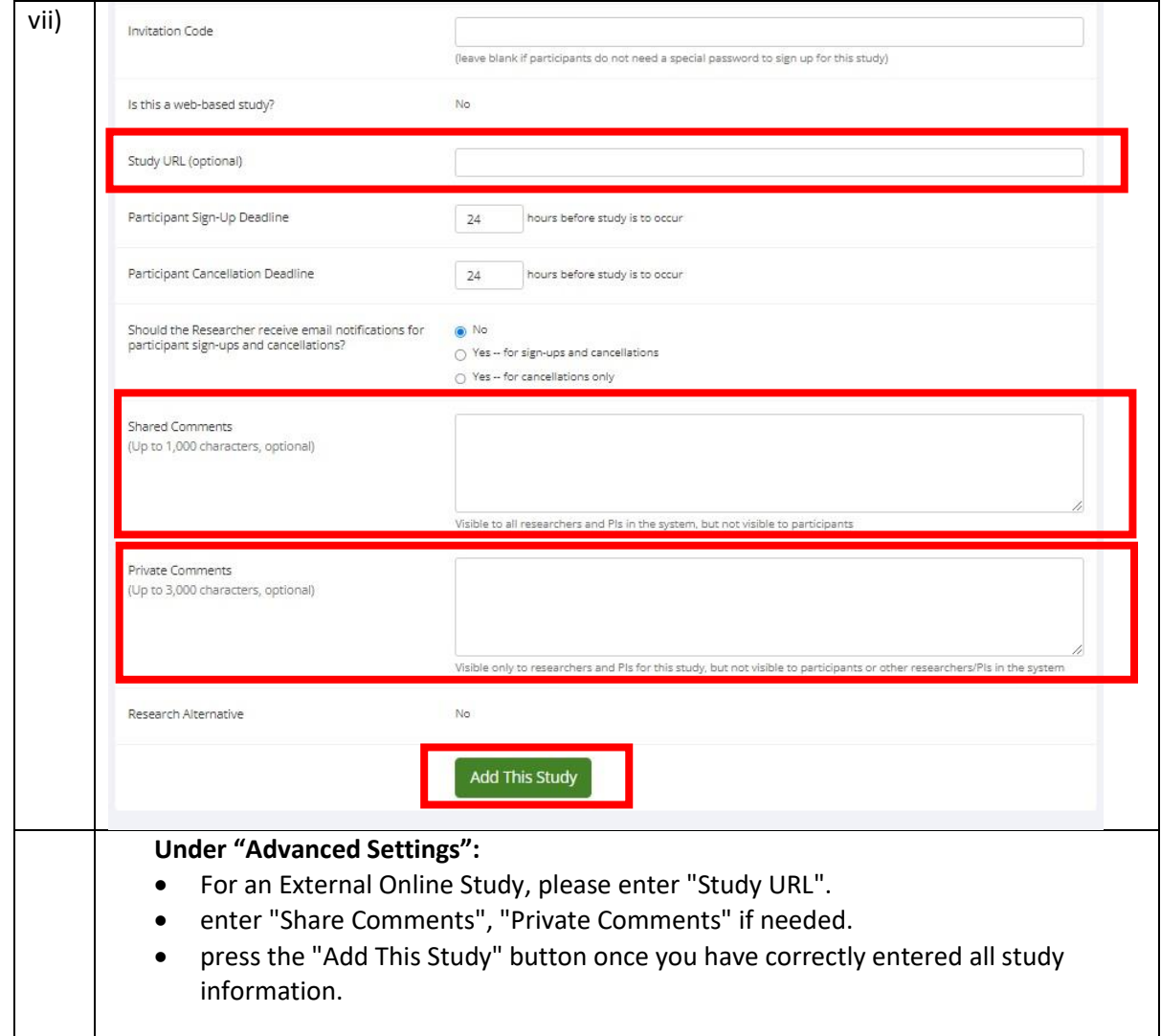

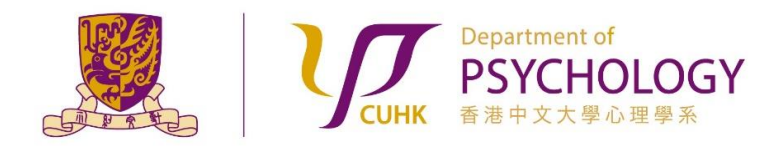

**Applying for Research Ethics Review for Experiments with Participants from the Subject Pool**

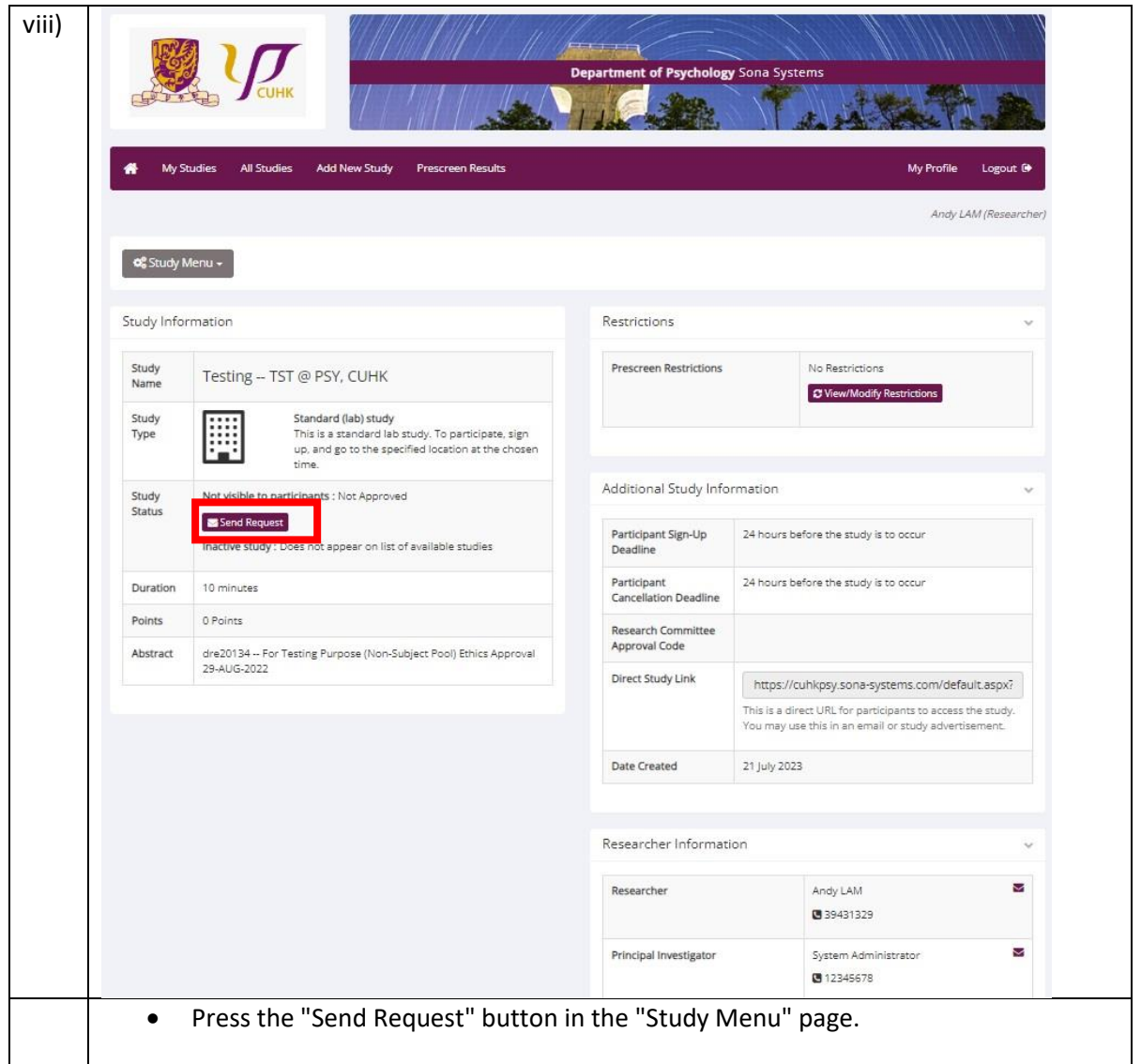

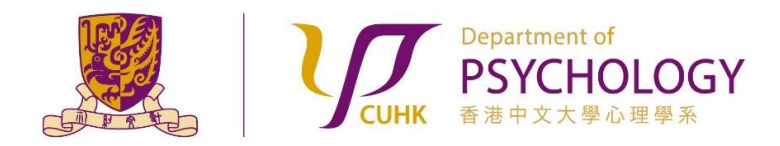

#### **Applying for Research Ethics Review for Experiments with Participants from the Subject Pool**

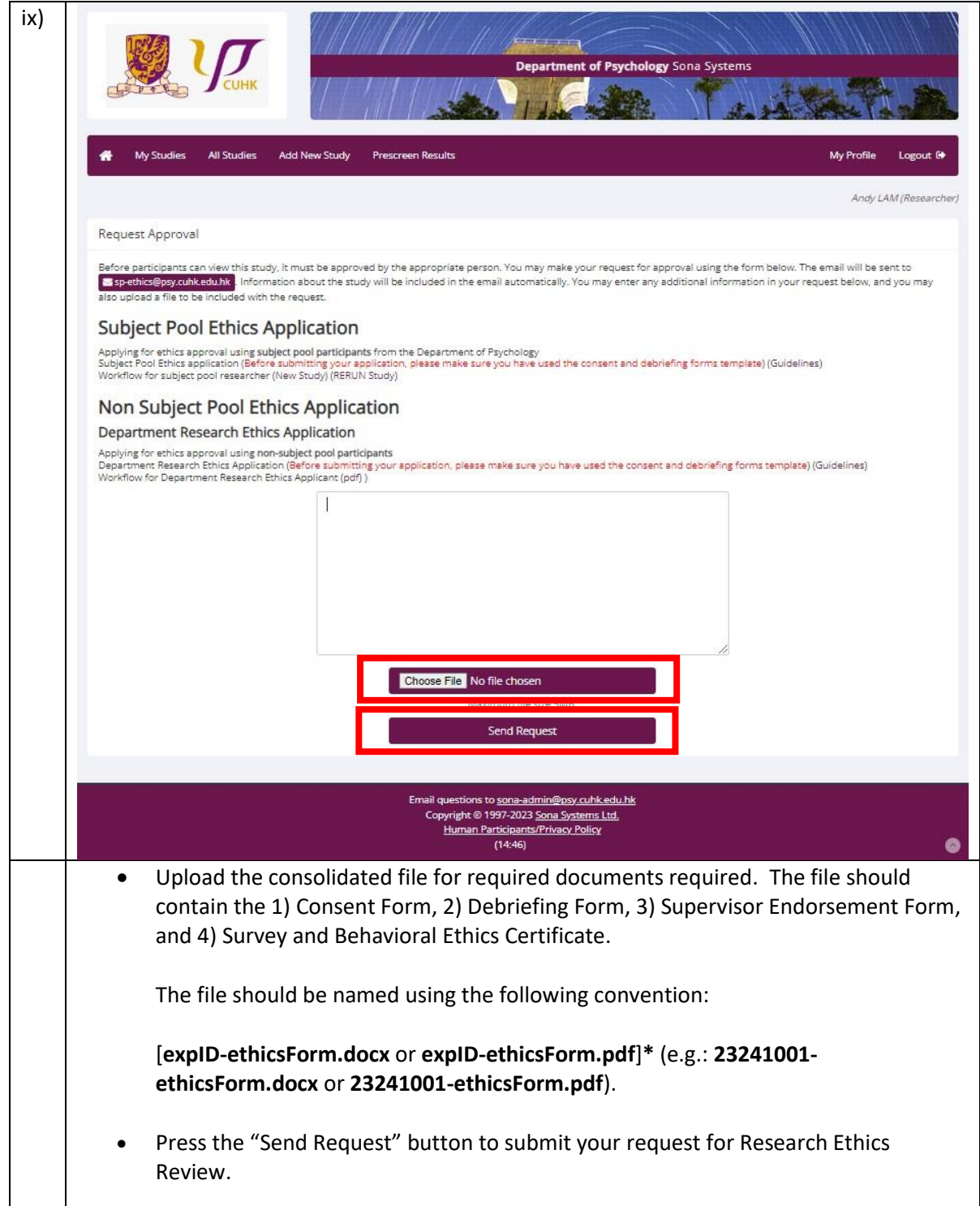

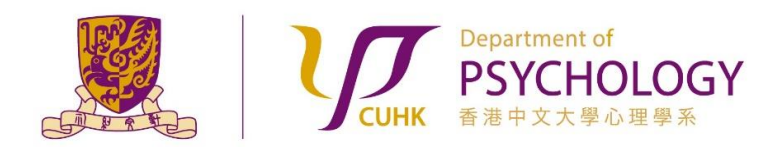

#### **Applying for Research Ethics Review for Experiments with Participants from the Subject Pool**

- **6.** If your study is NOT APPROVED, the Reviewers will contact you via email for providing further clarification / information. Please carefully follow his / her instructions on revising the information accordingly, and re-submit for approval again in the Sona Systems. Failure to do so will result in longer processing time for your application.
- **7.** After your study is approved by the Reviewers, you will receive an email notification generated by the Sona Systems. You can make your study "Active" under the "Basic Study Information" section of your study. Participants can sequentially sign up for your experiment.
- **8.** If you do not hear from us after 10 working days upon sending in an Approval Request on the Sona Systems, please contact the Department Subject Pool Administrators via email [subjectpool@psy.cuhk.edu.hk](mailto:subjectpool@psy.cuhk.edu.hk) for assistance.